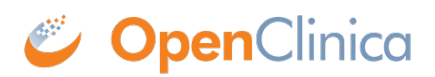

## **10.15.3 Back Up OpenClinica**

Before upgrading, follow this process to back up the database and files needed by OpenClinica:

- 1. Stop Tomcat. (See instructions, which are included in **[Start Tomcat](https://docs.openclinica.com/3.1/installation/installing-openclinica-windows#content-title-5383).)**
- 2. Back up the database ([instructions here\)](https://docs.openclinica.com/3.1/technical-documents/system-administration/backup-and-restore-openclinica).
- 3. Back up the file CATALINA\_HOMEwebappsOpenClinicaWEB-INFclassesdatainfo.properties 4. Back up the folder
- CATALINA\_HOMEwebappsOpenClinica 5. Back up the CRFs and datasets, which are located in
	- CATALINA\_HOMEwebappsopenclinica.data

This page is not approved for publication.